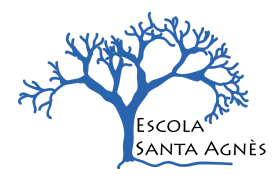

## COM PRESENTO LES FEINES A LA MESTRA DE LA MEVA AULA?

## AMB MÒBIL O TAULETA:

Abans de res és necessari descarregar-vos l'aplicació DRIVE al vostre dispositiu.

Quan hi entreu per primera vegada us demanarà que configureu l'aplicació amb un correu electrònic, o més d'un.

- 1 Introdueixo electrònic d'escola  $el$ correu que tinc familia."x"@escolasantaagnes.cat
- 2. Busco l'arxiu que vull compartir amb la mestra del meu fill/a. El selecciono.
- 3. Selecciono l'opció "compartir"  $\overline{1}$  a través del drive. Clico sobre la icona.
- 4. Busco el correu de família de l'escola (recordeu @escolasantaagnes.cat)
- 5. selecciono la carpeta.

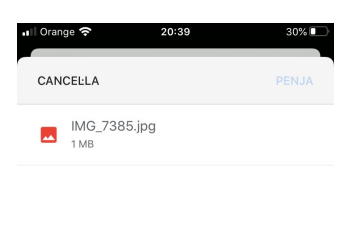

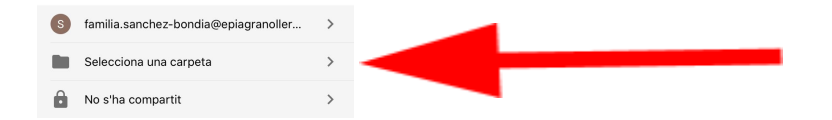

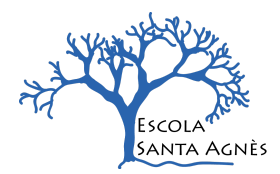

6. selecciono la unitat compartida que hi ha els cognoms de la meva família amb una imatge al costat.

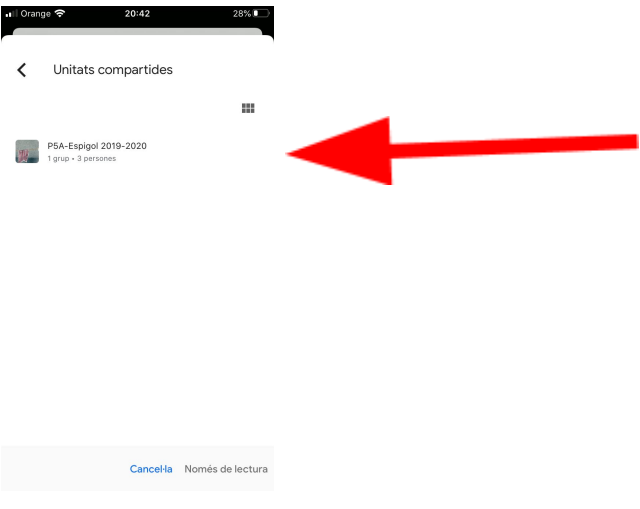

- 7. Clico "desa aquí".
- 8. Finalment, clico "Penja"

NOTA: Per les famílies que teniu més d'un fill/a a l'escola entre P3 i 4t, veureu que hi ha una carpeta per cadascun/ dels vostres fills. Assegureu-vos que l'arxiu que voleu compartir es desa a la carpeta del fill/a correcte.